## CYUSBS232 QUICK START GUIDE

## USB-UART REFERENCE DESIGN KIT

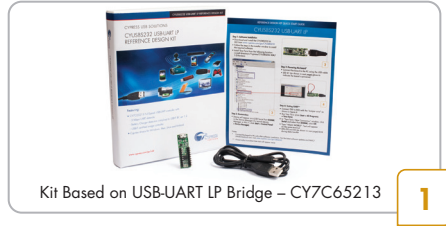

#### Step 1: Software Installation

- Download and Unzip the ISO file from www.cypress.com/go/CYUSBS232
- Run cyautorun.exe and follow the steps in the installer window
- Install Tera Term from the following location: <install directory>/Cypress/CYUSBS232 RDK/ 1.0/teraterm

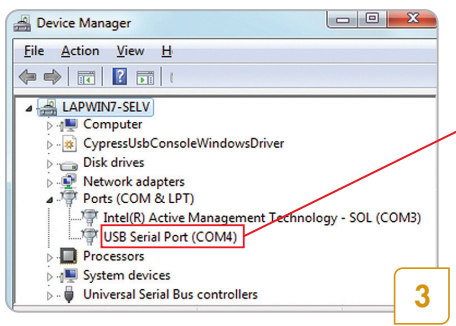

#### Step 3: Enumeration

• Device will appear as a USB Serial Port (COM#) in the Device Manager (For example, in Win 7, click Start > Control Panel > Device Manager)

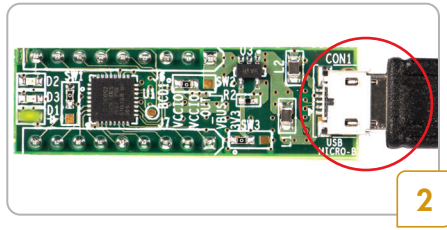

### Step 2: Powering the board\*

- Connect the board to the PC using the USB cable
- LED D1 (as shown in next page) glows to indicate the board is powered

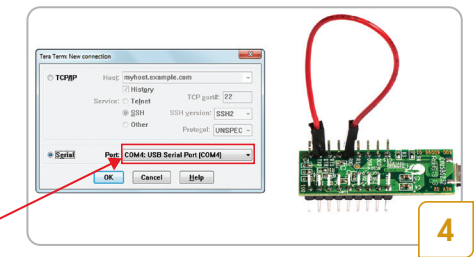

## Step 4: Testing basic UART functionality

- Connect TXD to RXD with the "Jumper wire", refer picture in next page
- Run Tera Term (Start > All Programs > Tera Term)
- In "Tera Term: New Connection" window, click Serial and select Port (COM#), click OK
- Enable local echo option (go to Setup > Terminal and check the local echo box)
- Type "HELLO WORLD". Text will appear on the same terminal \*\*

Kit operation: Data is transmitted from USB to UART (TXD). The TXD-RXD loop back connection enables the data to be fed back to the UART (RXD) to USB and is displayed on the Tera Term window

Connect the board to PC only after software installation. For the latest software updates and MAC/ LINUX/Android users visit www.cypress.com/go/usbserial Notes:

\*\* Each character will appear twice – "HHEELLLLOO WWOORRLLDD"

# USB-UART REFERENCE DESIGN KIT

### Step 5: 10 MB File transfer at 3 Mbps, with no Data-Loss

- In the Tera Term window, go to Setup > Serial Port, enter 3000000 in baud rate box, and select Hardware in Flow control drop-down menu; go to Setup > Terminal > Receive, select CR+LF
- Connect TXD to RXD and CTS# to RTS#, with "Jumper Wires"
- Enable file capture: go to File > Log; uncheck Append and select <file name> to save the received data
- Go to File > Send File, select Test.txt file from <Install directory>\Cypress\CYUSBS232 RDK\1.0
- "Tera Term: Send file" window shows effective data throughput; multiply by 2X to get uni-directional throughput. Actual throughput will be less than 3 Mbps, usually around 1 Mbps, due to protocol overhead and PC Application latency
- Compare Test.txt and Received file, using file compare utilities to verify data integrity

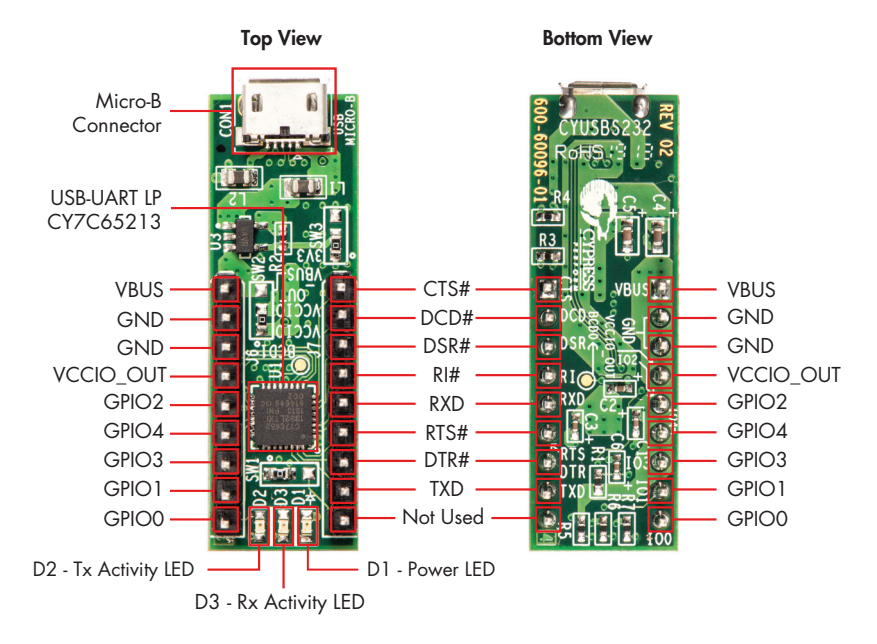

For the latest information about this Kit and to download Kit Software and Hardware files, visit www.cypress.com/go/CYUSBS232

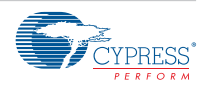